**2023-2024 Akademik Yılı Bahar Dönemi Bilgisayar Okuryazarlığı Dersleri Muafiyet Sınavı Kılavuzu**

#### **Sınav Tarihi: 31.01.2024 Saat: 11.00**

- **Öğrencilerin Microsoft Teams ekibine atanmaları sınav gözetmenleri tarafından, 30 Ocak 2024 Saat 23.59'a kadar gerçekleştirilecektir.** - **Sınav günü en geç 10.30'da Microsoft Teams ekibinde yer alan toplantı salonunda olmaları gerekmektedir.** 

**- Salona girişler 10.45'te kapatılacaktır.**

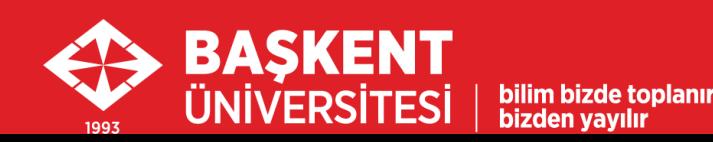

### 1. Sınava Başvuru

- Muafiyet sınavına girmek isteyen öğrencilerin, 26.01.2024 Saat 17.00'ye kadar BUOBS(Başkent Üniversitesi Öğrenci Bilgi Sistemi) üzerinden başvuru yapmaları gerekmektedir.
- Bu tarihten sonra başvuru formu kapatılacak, yapılacak başvurular kabul edilmeyecektir.
- Muafiyet Sınavına başvuru yapmak için **[tıklayınız](https://ogrenci.baskent.edu.tr/tr/).**

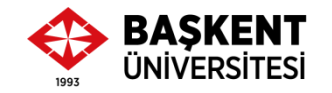

### 2. Sınav Sistemi

- Muafiyet sınavı **Microsoft Teams** aracılığıyla **Microsoft Forms**'ta oluşturulmuş bir bağlantı üzerinden yapılacaktır.
- Sınav bağlantı adresi, sınav başlama saatinde, gözetmen tarafından Microsoft Teams ekip sayfasının Gönderiler'de paylaşılacaktır.
- Daha önce **ogrencinumarasi@ogr.baskent.edu.tr** eposta adresi ile, Microsoft Teams'e üye olmayan öğrencilerin sınavdan önce mutlaka üyelik işlemlerini İnternete bağlı bir bilgisayar ile aşağıdaki yönergede belirtildiği şekliyle yapmaları gerekmektedir:
	- Başkent [Üniversitesi](https://buzem.baskent.edu.tr/wp-content/uploads/BUZEM-Ogrenciler-Icin-Teams-Kilavuzu-v3-Eylul-2022.pdf) Öğrencileri İçin Microsoft Teams Kullanım Kılavuzu PDF

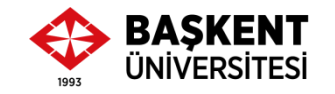

### 3. Sınavda Kullanılacak Cihazlar

**Sınav süresince** öğrenciler internet bağlantısına sahip 2 cihaz (akıllı telefon ve bilgisayar) kullanacaktır:

- **Kameralı gözetim için:**
	- **Cihaz 1: Akıllı Telefon**
	- Öncelikle öğrenciler Microsoft Teams ekip toplantı salonundaki sınav oturumuna (toplantıya) telefonlarının kamera ve mikrofonları ile bağlanmalıdır.
	- Buradan öğrenci kimlik kontrolü ve sınav gözetimi yapılacaktır.

\*Akıllı telefonu olmayanlar, gereken açıyı sağlamak şartıyla harici kamera (USB ile bağlantı yapılan kamera) kullanabilir.

\*\* Tablet / 2 akıllı telefon ile sınava girişe izin verilmeyecektir.

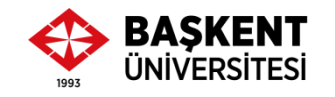

### 3. Sınavda Kullanılacak Cihazlar

- **Sınav sorularının cevaplanacağı cihaz:**
	- **Cihaz 2: Bilgisayar (dizüstü veya masaüstü)**
	- Sınav bağlantı adresi, sınav başlama saatinde, gözetmen tarafından Microsoft Teams ekip sayfasının atandıkları sınav salonunda (Salon 1, Salon 2, vb.) Gönderiler'de paylaşılacaktır.
	- Sınava, **ogrencinumarasi@ogr.baskent.edu.tr** uzantılı kullanıcı hesap bilgileri ile giriş yapılması gerekmektedir.
	- Sınav öncesinde öğrencilerin ilgili kullanıcı hesap bilgilerini mutlaka kontrol etmeleri gerekmektedir.

\*Cihaz 1 olarak Akıllı telefon kullananlar, tekrar bilgisayar üzerinden, toplantı odasında KATIL seçeneğini **kullanmamalıdır. Bilgisayar üzerinden sadece Gönderiler'de yer alacak olan sınav linkine tıklamalıdır.**

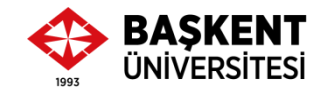

#### 4. Kamera Açısı

- **Sınav süresince kamera – Açık**
- Kamera açısı: Öğrencinin ellerini, yüzünü ve bilgisayar ekranını gösterir şekilde ayarlanmalıdır.

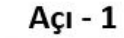

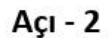

**BAŞKENT ÜNİVERSİTESİ** 

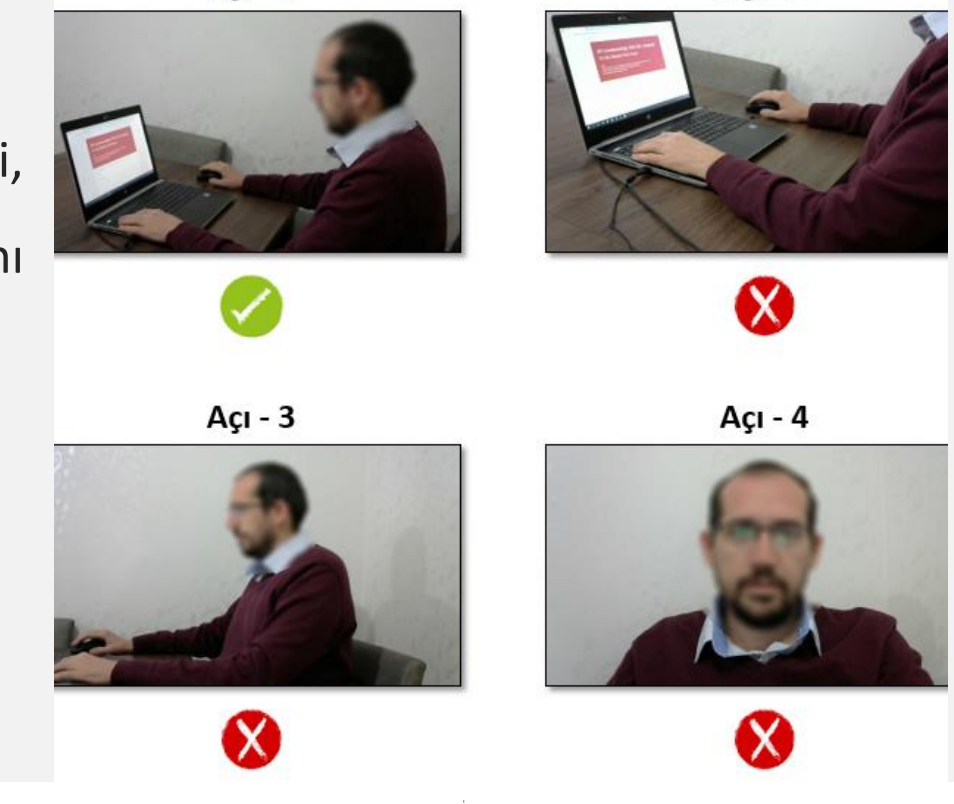

### 5. Mikrofon

- **Sınav süresince mikrofon – Açık**
	- Sınavda gözetim için akıllı telefon kullanılması önerilmektedir.
		- Kamera açısı daha kolay ayarlanabilmektedir.
		- Sınav süresince telefon zil sesi ve uyarı sesleri kapatılmalıdır.
	- Yalnızca bir cihazda mikrofon açık tutulmalıdır.
	- \*Aynı anda bilgisayarın mikrofonu ve akıllı telefonun mikrofonu **açık olmamalıdır.**

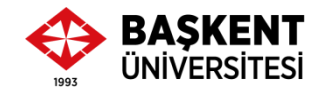

### 6. Sınav Hakkında Bilgi

- Çoktan Seçmeli 25 soru
- **Sınav Salonuna Giriş:** En geç 10.30
- **Sınav Salonuna Girişin Kapatılması:** 10.45 (Geç girişlere izin verilmeyecektir, salon kilitlenecektir) (10.45'ten sonra salondan ayrılanlar tekrar salona giriş yapamaz)
- **Sınav Başlama Saati:** 11.00
- **Sınav Bitiş Saati:** 11.35
- **Sınav Süresi:** 35 Dk.
- Öğrencilerin sınav süresi bitmeden **Gönder** butonuna tıklaması gerekmektedir.
- Öğrencilerin sınav cevaplama işlemi için **yalnızca 1 hakkı** bulunmaktadır.

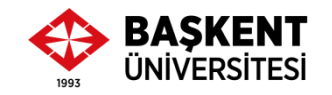

## 7. Gerekli Belgeler – Öğrenci Kimlik Kontrolü

- **Sınav günü en geç 10.30'da öğrencilerin Muafiyet Sınavı Microsoft Teams ekibinin toplantı salonunda olmaları gerekmektedir.**
- **Sınav başlamadan önce, öğrencilerin kimlik kart kontrolü**
	- Öğrenci kimlik kartları olmayanlar, BUOBS sisteminden **Özlük bilgileri** sayfasının **yazılı olarak çıktısı**
- Ayrıca, **istendiğinde ibraz edilmek üzere en az bir resmi kimlik kartı** (TC Kimlik kartı, nüfus cüzdanı, geçerli pasaport).
- Öğrencinin kimliğinin doğrulanamaması sınavının iptaline sebep olabilecektir.

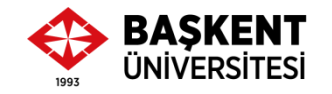

- Sınav salonunda gözetmen, öğrencinin, kimliğini düzgün bir şekilde kameraya göstermesini ve adı-soyadı yüksek sesle söylemesini isteyecektir.
- Kimlik kontrolü tamamlandıktan sonra gözetmen sınav ortamını ve öğrencinin sınava gireceği cihazı kontrol edebilir. Öğrenciler sınavdan önce gerekli düzenlemeleri yapmakla yükümlüdür:
	- Kitap, her türlü ders notunu ve kullanılmayan her türlü cihazı ulaşılabilir yerlerden kaldırması gerekmektedir.

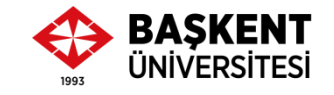

### 8. Sınava Alınmayacak Öğrenciler

- Sınav oturumu için gerekli cihazları çalışmayanlar,
- Öğrenci kimlik kartı ya da BUOBS sisteminden Özlük bilgileri sayfasının yazılı olarak çıktısı olmayanlar,
- Gerektiğinde resmi kimlik kartı gösteremeyenler,
- Sınav salonuna 10.45'ten sonra gelenler, sınava alınmayacaktır.

\*Sınav salonundan 10.45'ten sonra ayrılanlar (öğrenciler sınav bitimine kadar salondan ayrılamaz) tekrar sınava alınmayacaktır. Salon kilitlenecektir.

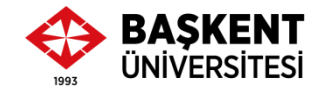

### 9. Sınavı Geçersiz Sayılacak Olanlar

- **Sınav süresince**
	- Tek başına, sessiz ve kapalı bir ortamda olmayanlar,
	- Birbirleriyle konuşanlar,
	- Kopya çekenler veya çekilmesine yardımcı olanlar,
	- Sınav gözetmenlerine sınav esnasında soru soranlar,
	- Başkalarını rahatsız edecek şekilde bir şeyler yiyip içenler,
	- Sınav düzenini bozacak davranışlarda bulunanlar,
	- Her ne sebeple olursa olsun Microsoft Teams sınav oturuma dönemeyenler,
	- Sınav oturumundan/salonundan ayrılanlar,
	- Sınav kurallarına uymadığı tespit edilenler (aynı anda birden fazla oturuma bağlananlar, tablet/cep telefonu ile sınavı cevaplayanlar, vb.),
	- Sınav gözetmenlerinin uyarılarına uymayanların **sınavları geçersiz sayılacaktır.**

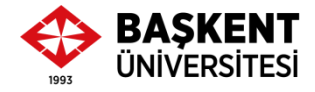

- Sınav oturumu kayıt altına alınacaktır.
- Oturum kaydı gözetmen tarafından incelenecektir.
- Sınav kurallarına uymadığı tespit edilen öğrencilerin sınavları geçersiz sayılacaktır.
- **Sınav başlama saatinde, toplantı salonundaki sınav bağlantı adresine kullanıcı adı ve şifre ile ivedilikle giriş yapılmalıdır. Her ne sebeple olursa olsun 11.05'ten sonra giriş yapanların sınavları geçersiz sayılacaktır. Kullanıcı adınız ve şifrenizi sınav öncesinde kontrol ediniz.**

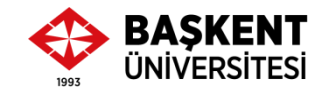

- Sınav öncesinde öğrencinin sınava gireceği mekanda ikinci bir bilgisayar (sınav için) ya da akıllı telefon (gözetim için) herhangi bir aksaklığa karşı hazır halde yedek olarak bulundurulmalıdır.
	- Sınav öncesinde bilgisayar ve yedek cihazlarının mikrofon ve kamerası kullanılabilir durumda olmalıdır.
- Sınav sırasında cihazların fişe takılması önerilmektedir.

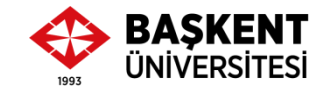

- Öğrenciler sınav öncesinde gerekli kontrolleri (Microsoft Teams'te oturum açma, deneme sınavına giriş yapma, kamera/mikrofon ayarlarını kontrol etme, vb.) yapmakla yükümlüdür.
- Sınav oturumunda herhangi bir yazılım indirmeleri veya cihazlarında gerekli ayarlamaları yapmaları için ek süre verilmeyecektir.
- Sınav başladıktan sonra, acil bir durum olmadığı sürece, gözetmenlerle iletişim kurmalarına/konuşmalarına izin verilmeyecektir.

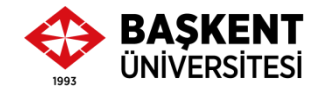

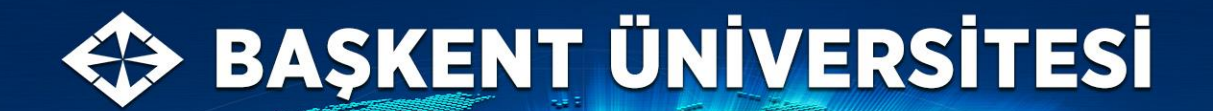

bilim bizde toplanır

bizden yayılır...

# **Sınavınızda Başarılar.**

**BTU Koordinatörü** Dr. Öğr. Üyesi H. Hakan Çetinkaya